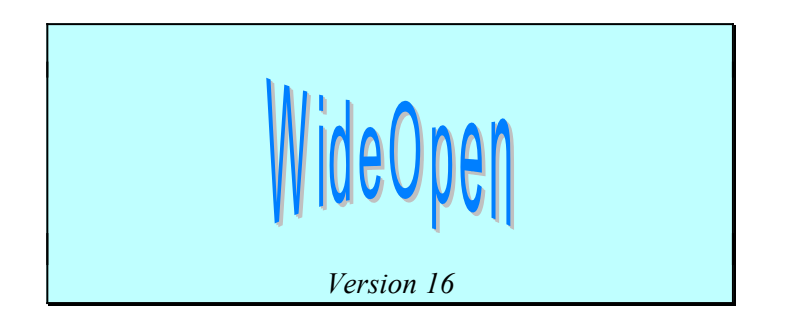

# **Einleitung**

WideOpen ermöglicht die Nutzung Windows95-typischer Erweiterungen mit "alten" 16bit-Applikationen, die für Windows 3.1x geschrieben wurden. So sind z.B. die Nutzung langer Dateinamen, Verknüpfungen, Dokumenten-Icons und Schnellansicht möglich.

Diese Datei beschreibt speziell die Nutzung von WideOpen für Word 6. Eine ausführlichere Beschreibung der weiteren WideOpen-Editionen für andere Applikationen finden Sie in der Datei ORDER.DOC. (Anmerkung : Trotz des Dateinamens WIDEN14.EXE ist die vorliegende Version von WideOpen 1.6)

Eine Liste der Änderungen in Bezug auf frühere Versionen finden Sie in der Revisionen-Liste am Ende dieser Datei. Insbesondere werden durch die vorliegende Version 1.6 die Darstellung langer Dateinamen in der WinWord-Titelleiste und den Dialogen "Datei öffnen/speichern", eine Auflistung von WinWord-Dateien unter dem Punkt "Dokumente" im Start-Menü und eine genauere Ausrichtung des Dateidialogfensters unterstützt.

### **Installation**

Um *WideOpen* für WinWord 6 automatisch zu installieren, klicken Sie einfach doppelt auf den folgenden Knopf :

>>WideOpen

Von jetzt an werden die entsprechenden WideOpen-Dialoge benutzt, wenn Sie "Öffnen", "Speichern" oder "Speichern unter" im Datei-Menü oder in der Symbolleiste anklicken. Probieren Sie es ruhig aus !

Leider hat WideOpen keine Kontrolle über die Filenamen in den verschiedenen Untermenüs, so daß dort weiterhin die kurzen Namen gezeigt werden.

# **Deinstallation**

Um *WideOpen* für Word 6 zu deinstallieren, klicken Sie einfach doppelt auf den folgenden Knopf :

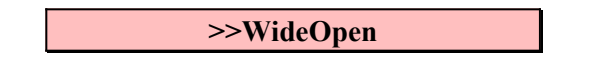

Alternativ können Sie WideOpen jederzeit deinstallieren, indem Sie das Makro "WidenUninstall" unter dem Menüpunkt "Extras | Makro" ausführen.

# **Spezielle Extras für Word 6**

Die Datei-Dialoge von WideOpen werden sowohl von der Menü- wie auch von der Iconleiste verwendet. Zusätzlich zur Verwendung langer Dateinamen beim Öffnen und Speichern von Dateien werden die langen Namen auch in der Word-Titelleiste angezeigt. Dabei kann es passieren, daß erst der kurze Name und sofort darauf der lange Dateiname angezeigt wird, dies ist jedoch keine Fehlfunktion. Leider hat Wideopen keinen Einfluß auf die Darstellung der Dateinamen in den einzelnen Untermenüs, so daß hier weiterhin die kurzen Namen angezeigt werden.

**HINWEIS :** Um vorübergehend die normalen Word 6 - Dialoge zu verwenden, können Sie die SHIFT-Taste gedrückt halten, während Sie den entsprechenden Befehl auswählen (z.B. Datei Öffnen). Das ist z.B. dann nützlich, wenn Sie spezielle Eigenschaften der Word 6 Dialoge nutzen wollen wie z.B. den Password-Schutz.

#### **Internationalisierung und Anpassung von WideOpen** *( für technisch interessierte Anwender)*

Alle WideOpen Makros (WidenInstall, WidenUninstall, DateiNeu, DateiÖffnen, DateiSchließen, DateiSpeichern, dateiSpeichernUnter, DokumentSchließen und WidenSaveAs) können speziell angepasst werden. Dies ist nützlich speziell für nicht-englische Versionen von Word 6. WideOpen unterstützt nun direkt französische, italienische, deutsche und schwedische Versionen von Word6, was vor allem den Word-Anwendern in den entsprechenden Ländern zu verdanken ist (Leider konnte ich diese Versionen nicht selbst testen, wenn Sie Probleme irgendwelcher Art haben sollten, so informieren Sie mich bitte).

Für andere Sprachen fehlen möglicherweise einige Makros, da ich die entsprechenden Übersetzungen der Makronamen nicht kenne. Bitte bearbeiten Sie die WideOpen Makros dann selbst, um Sie Ihrer Sprache anzupassen.

## **Wie Sie mich erreichen**

Bitte senden Sie alle Kommentare und Fragen per Email an *pbogle@lcs.mit.edu*.

## **Manuelle installation und Deinstallation**

Wenn Sie Schwierigkeiten mit der automatischen Installation haben, so können Sie Wideopen sehr leicht manuell installieren. Speziell wenn Sie eine nicht-englische Version von Word 6 verwenden und das Datei-Menü verändert bzw. angepasst haben, müssen Sie WideOpen eventuell manuell installieren.

Um WideOpen manuell zu installieren, kopieren Sie einfach die Datei WIDEN14.EXE in Ihr entsprechendes WINDOWS-Verzeichnis (oder ein anderes Verzeichnis, das sich im Suchpfad befindet) und kopieren Sie dann alle Makros aus der Dokumentvorlage WIDEN.DOT in die Standardvorlage NORMAL.DOT, wobei Sie die englischen Namen der Makros in Ihre entsprechende Landessprache übersetzen müssen.

Zuletzt müssen Sie nur noch im Abschnitt "[Microsoft Word]" der Datei WINWORD6.INI, die sich im WINDOWS-Verzeichnis befindet, die Zeile "DDETimeOut=999" einfügen. Beenden Sie dann Word und starten Sie es erneut, um in den Genuß der Funktionen von WideOpen zu gelangen.

Um WideOpen manuell zu deinstallieren, führen Sie entweder das Makro WidenUninstall aus oder wählen Sie den Punkt Extras | Makro, wählen Sie jeden der folgenden Makronamen einzeln an und löschen ihn : DateiNeu, DateiÖffnen, DateSpeichernUnter, DateiSchließen, DokumentSchließen und WidenSaveAs

### **Revision der Versionen**

- 1.6 Anzeige der langen Namen in den Fenstertitelleisten. Anordnung des Dateidialogfensters verbessert. Anzeige der Word-Dokumente im Menü Dokumente des Start-Knopfes.
- 1.57 Unterstützung der schwedischen Version. Dateiformate für mehrere unbekannte Sprachen hinzugefügt. Kompletter Satz von Dateitypen für Französisch hinzugefügt.
- 1.56 Automatische Installation für nicht-englische Word-Versionen korrigiert. Installationsanleitung verbessert. Bugfix für Abbruch des Speichervorgangs beim Schließen eines Dokumentes.
- 1.5 Blinken des Menüs nach 60s Untätigkeit korrigiert. Unterstützung von Französisch und Italienisch. Makros DokumentSchließen und DateiSchließen für Knopf Schließen in Titelleiste hinzugefügt. Bugfix für Schließen ohne Abspeichern bei Anwählen des Abbrechen-Knopfes.
- 1.4 Name für SpeichernUnter dem aktuellen langen Namen gleichgesetzt. Speicherformat dem aktuellen Format gleichgesetzt. Aufruf von DateiSpeichern statt DateiSpeichernUnter bei Wahl von DateiSchließen. Bugfix für Überschreiben eines existierenden Files. Bugfix für SpeichernUnter. Festlegung des Namens und DDE-Titels für Widen.exe
- 1.3 Korrektur der WideOpen-Fensteranordnung. Keine Rückkehr zum Standardverzeichnis nach jeder Dateioperation.SpeichernUnter hinzugefügt. Deaktivierung von WideOpen durch SHIFT hinzugefügt. WideOpen für nicht-englische Versionen erweitert.
- 1.2 Leistungssteigerung durch WideOpen als DDE-Server (leichte Zeitverzögerung nur beim ersten Aufruf). Installationsroutine für internationale Word-Versionen geändert. Bugfix für Abspeichern unter anderem als dem ursprünglichen Dateiformat. Zusätzliche Formate für Speichern und Öffnen

implementiert. Bugfix für Dialogfenster : nicht immer im Vordergrund.

- 1.1: Informationsbox implementiert, wenn WIDEN14.EXE nicht im ursprünglichen Installationsverzeichnis gefunden wurde. Synchronisationsfehler, aufgrund dessen WideOpen zeitweise nicht arbeitete, beseitigt. Installations- und Deinstallationsmakros laufen nun stabiler. Umbenannt von Widen nach WideOpen. Einige Schreibfehler beseitigt.
- 1.0: Erste Version von WideOpen.

Original : Philip Bogle, USA

Übersetzung : Hermann Granzer, D